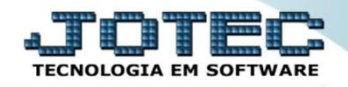

## **EXCLUSÃO DE NOTA FISCAL ELETRÔNICA ELAAEXNF**

 *Explicação: A exclusão de números de Notas não será efetivada se a nota for de terceiros, mas a rotina é mantida para quando o usuário inserir os dados e não necessitar manter no sistema, ele exclui o registro criado e o número de Nota, possibilitando a reutilização do número de Nota.*

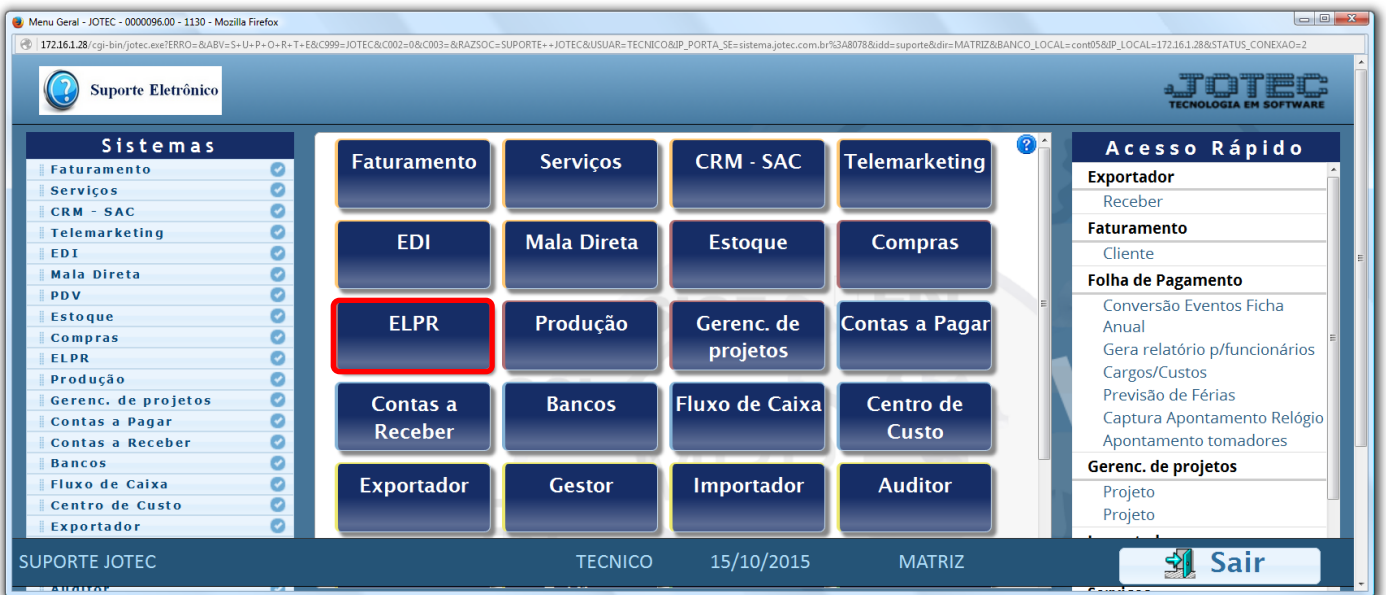

## Para realizar esta rotina acesse o módulo: *ELPR***.**

## Em seguida clique no botão: *X-Cancelamento / Exclusão N.F.*

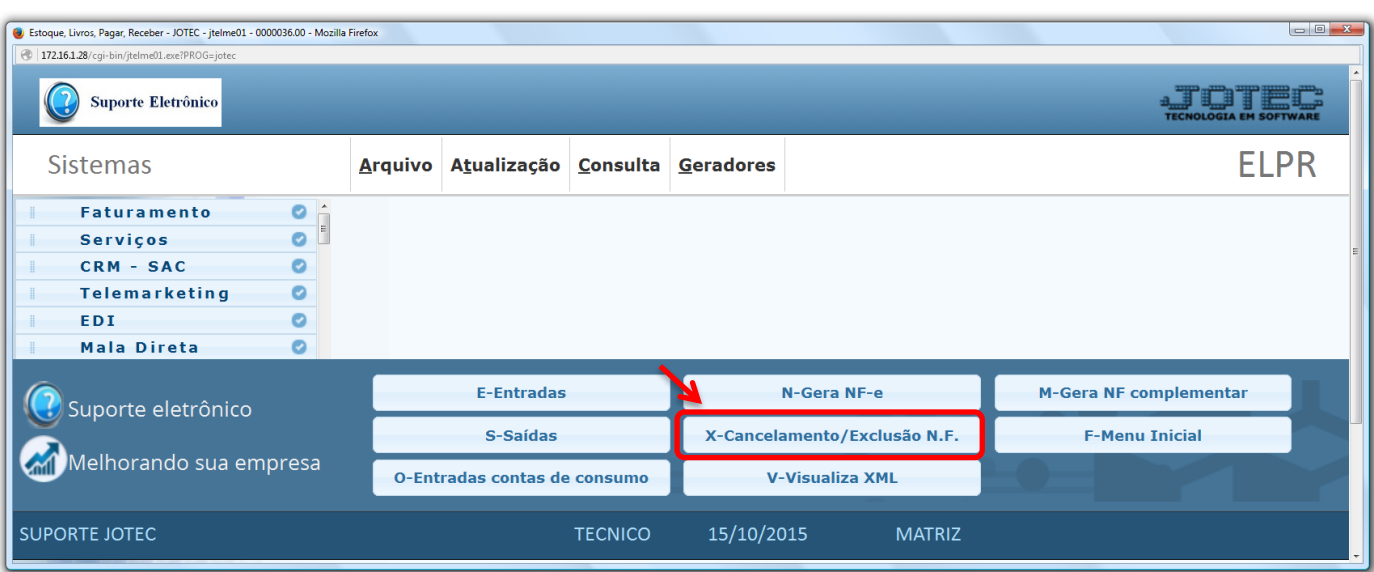

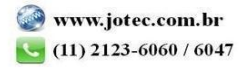

 Na tela que será aberta em seguida, selecione primeiramente o tipo de nota *(1) Entrada* ou *Saída,* e em seguida informe o *(2) Número da nota fiscal (Inclusive os zeros à esquerda)* ou o *Numero do registro do ELPR,*  selecione a opção *(3) Exclusão* e clique em **OK** para efetuar a exclusão.

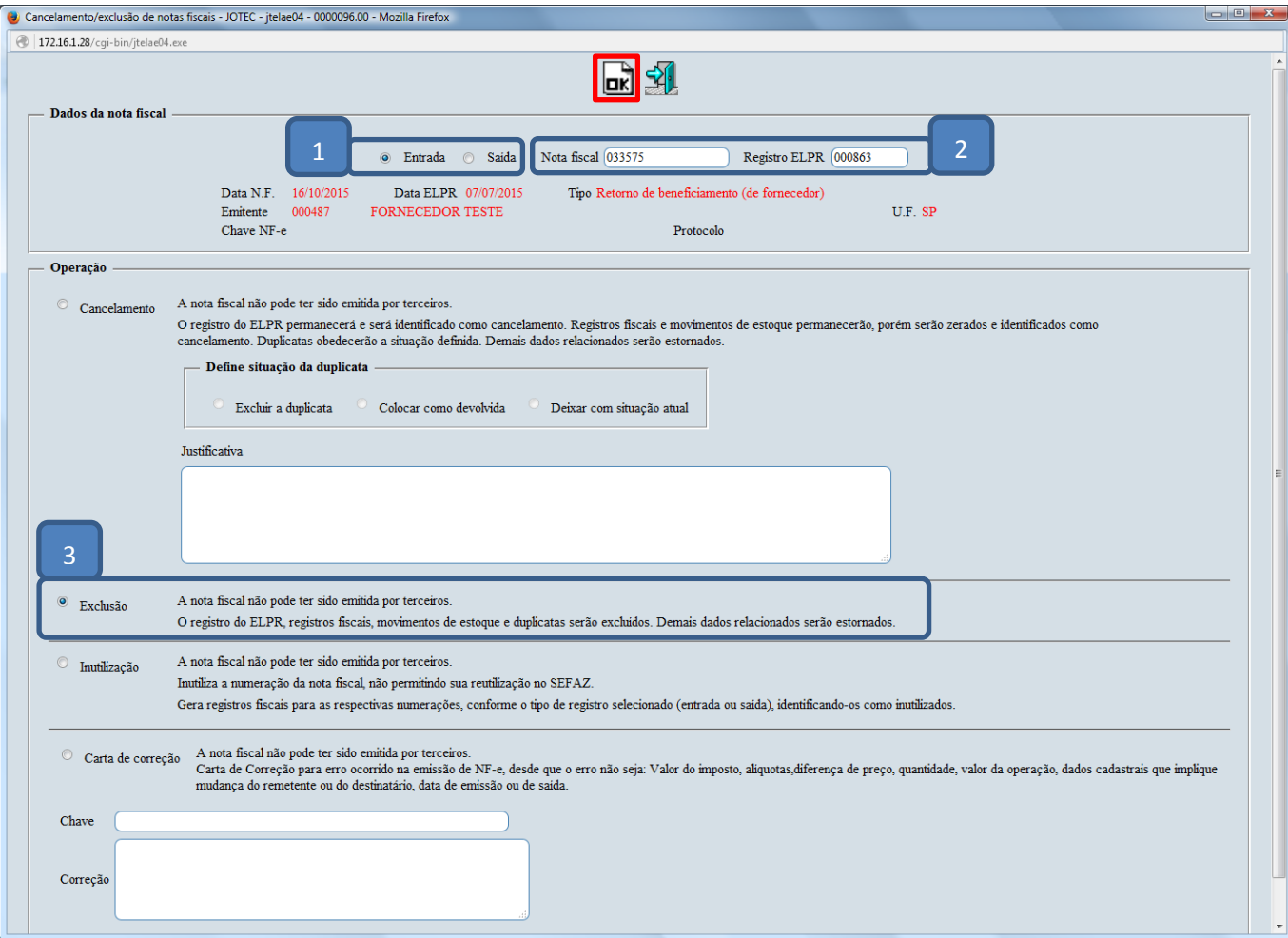

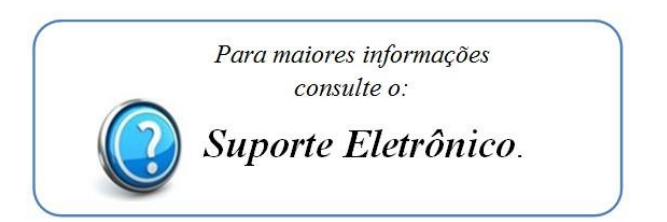

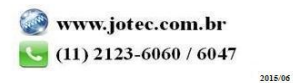